# **Modelamiento y simulación de un intercambiador de calor**

Adrián André Paredes Álvarez (1) César Andrés Barros Vargas (2) Ph.D. Douglas Plaza Guingla<sup>(3)</sup>

Facultad de Ingeniería Eléctrica y Computación (FIEC) Escuela Superior Politécnica del Litoral (ESPOL) Campus Gustavo Galindo, Km 30.5 vía Perimetral Apartado 09-01-5863. Guayaquil-Ecuador [adanpare@gmail.com](mailto:adanpare@gmail.com)<sup>(1)</sup> cesarby@hotmail.com<sup>(2)</sup>

Escuela Superior Politécnica del Litoral (ESPOL) (3) Doctor en Ingeniería Electromecánica, Profesor de Materia de Graduación (3) [douplaza@fiec.espol.edu.ec](mailto:douplaza@fiec.espol.edu.ec) (3)

#### **Resumen**

*El presente tema de intercambiador de calor está enfocado en el modelamiento matemático y la simulación en diferentes softwares, partiendo de una breve introducción de conceptos afines al intercambiador de calor, luego serán analizadas las ecuaciones que modelan al sistema dinámico de nuestro intercambiador de calor, que para mayor satisfacción serán resueltas y analizadas.*

*Analizaremos la ecuación diferencial de primer orden que modela el comportamiento del intercambiador de calor de tubos y coraza, simularemos la ecuación no lineal y observaremos su comportamiento con respecto a dos entradas de respuesta tipo escalón, luego le aplicaremos la transformada de Laplace y con ayuda de variables de desviación lograremos linealizarla para obtener su función de transferencia y poder compararla con los software que utilizaremos.*

*MATLAB que por un lado es un programa que se debe tener licencia para utilizarlo, así mismo el entorno de programación visual SIMULINK que funciona sobre el entorno de MATLAB, además utilizaremos el programa SCILAB que es de código abierto libre de licencia y así mismo con su entorno de programación visual XCOS que es similar a SIMULINK, finalmente simularemos en un lenguaje para el modelado orientado a objetos MODELICA, que como el programa anterior es un software libre.*

**Palabras Claves:** *Intercambiador de calor, MATLAB, SCILAB, MODELICA.*

## **Abstract**

*This issue of heat exchanger is focused on mathematical modeling and simulation in different software, starting with a brief introduction of related concepts to the heat exchanger, then the equations that model the dynamic system of our heat exchanger will be analyzed, for satisfaction will be resolved and analyzed.*

*Analyze the first-order differential equation that models the behavior of the heat exchanger shell and tube, simulate the nonlinear equation and observe their behavior with respect to two inputs of step-like response, then we will apply the* Laplace transform and using linearized deviation variables achieve for its transfer function and to compare it with the *software we use.*

*MATLAB on the one hand is a program that must be licensed to use, also the visual programming environment SIMULINK works on the MATLAB environment also use the SCILAB program is free and open source license and also with his Xcos visual programming environment that is similar to SIMULINK finally simulate a language for modeling object-oriented MODELICA, which like the previous program is free software.*

**Keyword***s: Heat exchanger, MATLAB, SCILAB, MODELICA.*

## **1. Introducción**

 El modelamiento de sistemas dinámicos trata la obtención de un conjunto de ecuaciones matemáticas que describen el comportamiento de un sistema físico real, en la predicción del comportamiento dinámico de un sistema (fase de análisis), o en su mejora en la evolución temporal (fase de diseño).

 Hoy en día, cuando un nuevo producto se diseña, antes de iniciar la etapa de la realización física del sistema, este debe haber superado las pruebas de simulación, los programas de simulación predicen el comportamiento dinámico de los sistemas, estos softwares se basan en el modelado matemático de los elementos que constituyen al sistema y de las señales que actúan, la validez de los simuladores depende de la aproximación que debe haber entre modelo matemático de los componentes y de sus verdaderos comportamientos físicos.

## **2. Fundamento teórico**

Un sistema es la combinación de elementos o componentes que actúan conjuntamente y cumplen un objetivo determinado.

 Los sistemas pueden clasificarse atendiendo sus características como lineales y alineales, invariantes en el tiempo y variantes en el tiempo, parámetros concentrados y parámetros distribuidos [3].

 Un modelo es el conjunto de elementos cuyo comportamiento es similar en ciertos aspectos al sistema real, el objetivo de modelar un sistema es estudiar ciertas características del sistema [4].

 El universo está compuesto de energía y materia, la energía no puede ser creada ni destruida pero puede tomar muchas formas y cambiar de un tipo de forma a otra, la materia por si misma tiene energía interna y sus partículas están en movimiento constante [3].

 Cuando una partícula energizada entra en contacto con una partícula menos energizada ocurrirá una transferencia térmica de energía de la partícula más caliente a la partícula más fría hasta que ambas partículas lleguen a un nivel de energía llamado equilibrio térmico.

## **2.1. Justificación del intercambiador de calor usado**

 El proceso de intercambio de calor entre dos fluido que están a diferentes temperaturas y separado por una pared sólida ocurre en muchas aplicaciones de ingeniería, el dispositivo que se utiliza para llevar a cabo es el intercambio de calor.

 El intercambiador de calor de coraza y tubos, es el tipo más común de intercambiador de calor usado en la industria, un conjunto de tubos llamados haz de tubos contiene el primer fluido, mientras que el segundo fluido o gas corre a través de los tubos en el lado de la carcasa para que el calor pueda ser transferido entre ellos.

# **3.\_Modelo matemático del intercambiador de calor**

 Para el modelo matemático del sistema se estudiará el intercambiador de calor de tubo y coraza.

## **3.1. Balance de energía del intercambiador de calor**

energia in - energia out = tasa de acumulación de energia  $_{\text{(Ec.1)}}$ 

 Se tiene la energía calorífica de salida debido al promedio de la temperatura en la parte exterior del tubo y también la energía del flujo del fluido con su temperatura de salida.

$$
e_{i1} + e_{i2} - e_{o1} - e_{o2} = \frac{1}{2} m C_p \frac{dt_a(t)}{dt}
$$
 (Ec.2)

Donde:

$$
\begin{aligned}\n& * e_{i1} = U_{d0} A_{TC0} t_v(t) \\
& * e_{i2} = w(t) C_p t_e \\
& * e_{o1} = U_{d0} A_{TC0} \left( \frac{t_e + t_s(t)}{2} \right) \\
& * e_{o2} = w(t) C_p t_s(t)\n\end{aligned}
$$

Se realiza factor común de la constante global de transferencia de calor

$$
U_{\text{de}}A_{\text{TCO}}\left(t_v(t) - \frac{t_c}{2} - \frac{t_s(t)}{2}\right) + e_{i2} - e_{e2} = \frac{1}{2}mC_p\frac{dt_s(t)}{dt}\Big|_{(Ec,3)}
$$

## **3.2.\_Linealización de la ecuación diferencial**

Se procede a linealizar la ecuación diferencial para luego poder aplicar la transformada de Laplace.

$$
w(t) C_p t_a(t) : w_0 C_p t_{a_0} + C_p t_{a_0} (w(t) - w_0) + C_p w_0 (t_a(t) - t_{a_0})_{(Ec.A)}
$$

Simplificando la ecuación de la energía de salida  

$$
w(t)C_p t_s(t)
$$
:  $C_p t_{s_0} w(t) + C_p w_0 \Delta t_s(t)$  (Ec.4)

Reemplazando el término lineal en 2.3 obtenemos la ecuación lineal que se necesita.

$$
x_1 + e_{i2} - (C_p t_{s_0} w(t) + C_p w_0 \Delta t_s(t)) = y_1
$$
  
Donde:

$$
* x_1 = U_{d0} A_{TC0} \left( t_v(t) - \frac{t_e}{2} - \frac{t_s(t)}{2} \right)
$$
  

$$
* y_1 = \frac{1}{2} m C_p \frac{dt_s(t)}{dt}
$$

# **3.3.\_Variable desviación de la ecuación diferencial**

 Una vez resuelta la ecuación lineal del sistema, se ha podido obtener el modelo matemático con variables de desviación, siendo puntos escogidos cuando el sistema se estabiliza [4].

$$
\begin{aligned} & \mathbf{x_0} + w_0 C_p t_e - C_p t_{s_n} w_0 - C_p w_0 \Delta t_{s_0} = 0_{\text{(Ec.6)}}\\ & \text{Donde:} \\ & * \mathbf{x_0} = \mathbf{U}_{\text{do}} \mathbf{A}_{\text{TC0}} \left( t_{v_0} - \frac{t_e}{2} - \frac{t_{s_0}}{2} \right) \end{aligned}
$$

 Una vez hecho el análisis matemático se llega a:  $\Delta e_{12} - \Delta e_{21} + \Delta e_{12} - C_{11} + \Delta w(t) - C_{1} w_{2} \Delta t$  (t) =  $\Delta v_{1}$ 

$$
\Delta e_{i1} = U_{d0} A_{TC0} \Delta t_v(t)
$$
\n
$$
{}^{4} \Delta e_{i1} = U_{d0} A_{TC0} \Delta t_v(t)
$$
\n
$$
{}^{*} \Delta e_{i2} = \Delta w(t) C_p t_e
$$
\n
$$
{}^{4} \Delta t_s(t)
$$

$$
\ast \Delta \mathbf{e}_{01} = \mathbf{U}_{\mathbf{d}0} \mathbf{A}_{\mathbf{TC}0} \frac{\Delta \mathbf{e}_{\mathbf{S}0}}{2}
$$

# **3.4.\_Transformada de Laplace de la ecuación diferencial**

$$
\begin{split} &L\{\Delta e_{i1}\}-L\{\Delta e_{o1}\}+L\{\Delta e_{i2}\}-L\{\Delta e_{3}\}-L\{\Delta e_{4}\}=L\{\Delta y_{1}\}\text{ (Ec.8)}\\ &\text{Donde:}\\ &*\Delta \mathbf{e}_{a}\ =\mathbf{C}_{\mathbf{p}}\mathbf{t}_{\mathbf{s}_{0}}\,\Delta \mathbf{w}(\mathbf{t})\\ &*\Delta \mathbf{e}_{4}\ =\mathbf{C}_{\mathbf{p}}\mathbf{w}_{0}\Delta \mathbf{t}_{\mathbf{s}}(\mathbf{t}) \end{split}
$$

La ecuación en términos de la frecuencia es:

$$
\Delta E_{i1} - \Delta E_{o1} + \Delta E_{i2} - \Delta E_3 - \Delta E_4 = \frac{1}{2} m C_p s \Delta T_s(s)
$$
\n\nDonde:

\n
$$
* \Delta E_{i1} = U_{d0} A_{TC0} \Delta T_v(s)
$$
\n
$$
* \Delta E_{i2} = \Delta W(s) C_p t_e
$$
\n
$$
* \Delta E_{o1} = U_{d0} A_{TC0} \frac{\Delta T_s(s)}{2}
$$
\n
$$
* \Delta E_3 = \Delta W(s) C_p t_{s_0}
$$
\n
$$
* \Delta E_4 = C_p w_0 \Delta T_s(s)
$$
\nSe agrupan los términos con factor común.

$$
\Delta E_{i1} + \Delta W = \Delta T_s(s) \left( \frac{mC_p s}{2} + \frac{U_{d0} A_{TC0}}{2} + C_p w_0 \right)
$$
\nDonde:

\n
$$
* \Delta E_{i1} = U_{d0} A_{TC0} \Delta T_v(s)
$$
\n
$$
* \Delta W = \Delta W(s) (C_p t_e - C_p t_{s_0})
$$

 Se envía a la izquierda la variable de temperatura de salida.

$$
\Delta T_s(s) Z_d = \Delta E_{i1} + \Delta W(s) (C_p t_e - C_p t_{s_n})_{\text{(Ec.11)}}
$$
Donde:

$$
* \, Z_d \, = \Big( \frac{m C_p \, s}{2} + \frac{U_{d0} A_{T C 0}}{2} + \, C_p \, w_0 \Big)
$$

Se despeja la temperatura de salida

$$
\Delta T_s(s) = \frac{U_{d0}A_{TC0}}{Z_d} \Delta T_v(s) + \frac{C_p(t_e - t_{s_o})}{Z_d} \Delta W(s)
$$
\n(Ec.12)

 Donde las constantes del sistema están compuestas por:  $\cdots$ 

$$
K_1 = \frac{U_{d0}A_{TC0}}{0.5U_{d0}A_{TC0} + C_pW_0}
$$
 (Ec.13)

$$
K_2 = \frac{C_p (t_e - t_{s_0})}{0.5U_{d0} A_{TC0} + C_p w_0}
$$
(Ec.14)

$$
\tau_1 = \tau_2 = \frac{0.5 \text{mC}_{\text{p}}}{0.5 U_{\text{d0}} A_{\text{TC0}} + C_{\text{p}} W_0}
$$
(Ec.15)

#### **Tabla 1 Datos físicos del sistema.**

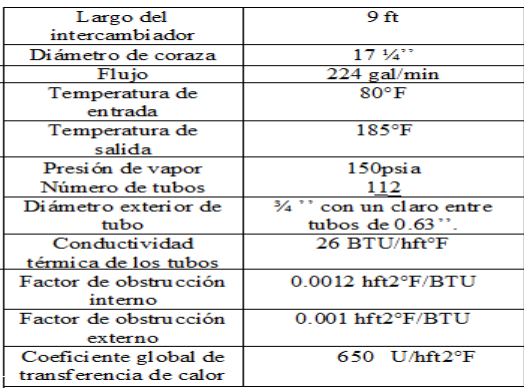

#### **3.5.\_Ecuación final del intercambiador**

$$
\Delta T_{a}(s)\!=\!\tfrac{0.382}{(1.713[\log\!{a}+1)}\Delta T_{v}(s)\!+\!\tfrac{-7.574\times10^{-6}\left|\tfrac{v}{10/h}\right|}{(1.713[\log\!{a}+1)}\Delta W(s)\big)_{\textrm{(Ec.16)}}
$$

### **4. Software MATLAB**

El programa MATLAB es un software que permite realizar cálculos numéricos con vectores y matrices, como caso particular puede también trabajar con números escalares (tanto reales como complejos), con cadenas de caracteres y con otras estructuras de información más complejas. [14].

Antes de simular en MATLAB y crear las variables y constantes para el modelo se debe borrar la memoria y encerar todo el programa utilizando los comandos clear y clc [14].

 Para esta primera simulación se le da un valor del cambio en el flujo de agua de w=+10gal/min y un cambio de temperatura e vapor de Tv=+20°F.

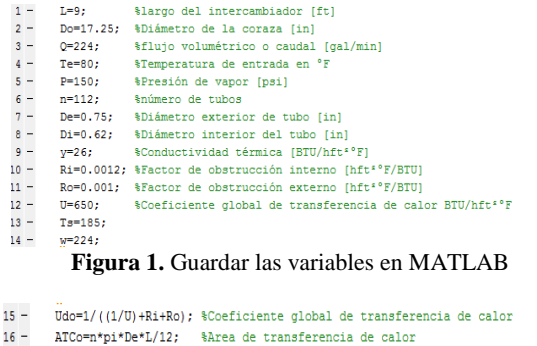

- $17$ m=n\*(pi/4)\*(Di^2)\*L\*62.48/144; %Cantidad de agua dentro de los tubos
- $18$  $w=112162.3;$ \$fluio mazico [lb/h]
- $19 -$ %Capacidad clorifica [BTU/1b°F]  $Cp=1;$
- $20 \mathtt{kl} \mathtt{=}\left(\mathtt{Udo} \mathtt{*ATCo}\right) /$  (  $(0.5\mathtt{*Udo} \mathtt{*ATCo}) \mathtt{+w} \mathtt{*} \mathtt{Cp}$  ) ;
- k2=(Cp\*(Te-Ts))/((0.5\*Udo\*ATCo)+(w\*Cp));  $21 -$
- $22 \text{taol}=(0.5* m * Cp) / ((0.5*Udo * ATCo) + w * Cp);$
- $23 \text{tao2}=(\text{tao1}*60*60)$ ;

**Figura 2.** Valores resueltos de las constantes en MATLAB

| $24 -$ | $num1 = [k1]$            |                                                |
|--------|--------------------------|------------------------------------------------|
| $25 -$ | $den1=[tao2 1]$          |                                                |
| $26 -$ | $q1 = tf(num1, den1)$    | %Función de transferencia Temperatura de vapor |
| $27 -$ | $num2 = [k2]$            |                                                |
| $28 -$ | $q2$ =tf (num2, den1)    | %Función de transferencia Fluio de agua        |
| $29 -$ | $[y1, t1]$ = step $(q1)$ | %Respuesta al escalón unitario de Tv           |
| $30 -$ | $v10=20* v1$             | %Valor final del escalón 20                    |
| $31 -$ | $[y2, t2]$ =step(q2)     | %Respuesta al escalón unitario de W            |
| $32 -$ | $v20=5007.245536*v2$     | %Valor final del escalón 5007.25               |
| $33 -$ | $y0 = y10 + y20$         | %Suma las 2 funciones de transferencia         |
| $34 -$ | plot(y0)                 | %Grafica el resultado                          |
|        |                          |                                                |

**Figura 3.** Programación de la temperatura de salida en MATLAB

```
35 - x1 = y0 + 185%Aumenta la variable de desviación
36 -plot (x1)
                       %Grafica x1
 Figura 4. Programación con la variable añadida en
```
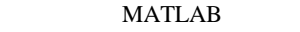

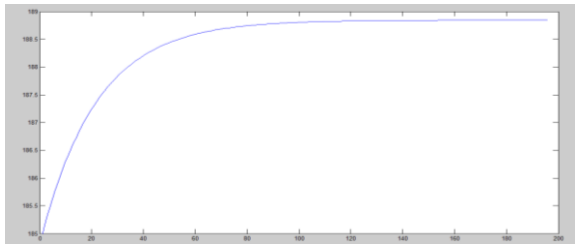

**Figura 5.** Gráfica de la Ts con la variable de desviación en MATLAB

# **4.2. Simulación en SIMULINK 4.2.1. Simulación de la ecuación lineal**

Se coloca el tiempo en el que se desea visualizar la simulación de la salida.

Los valores para las entradas tipo escalón son, para el flujo de agua de w=+10gal/min y para el cambio de temperatura de vapor de Tv=+20°F.

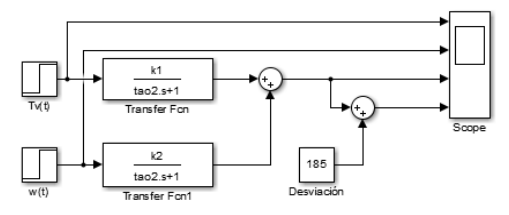

**Figura 6.** Función de transferencia en SIMULINK

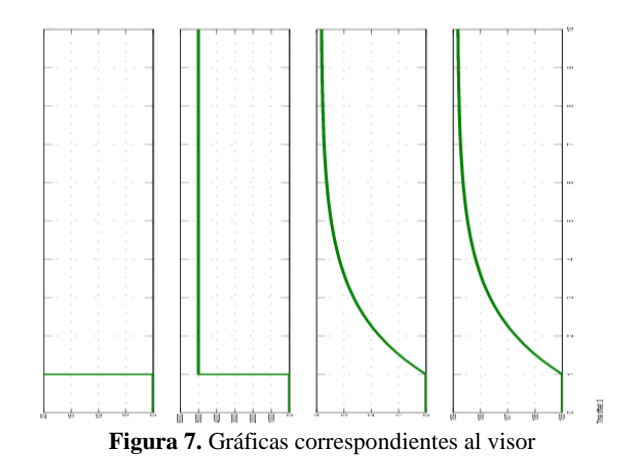

Se observa en la Figura 7 la respuesta al escalón del sistema y se aprecia que la temperatura de salida se estabiliza aproximadamente en 188.8 °F

#### **5. Software SCILAB**

Scilab es un lenguaje de programación asociado con una rica colección de algoritmos numéricos que cubren muchos aspectos científicos de problemas informáticos, desde el punto de vista del software SCILAB es un lenguaje interpretado [15].

## **5.1. Simulación en SCILAB**

 Antes de simular en SCILAB y crear las variables y constantes para el modelo se debe borrar la memoria y encerar todo el programa utilizando los comandos clear y clc.

 Para esta primera simulación se le da un valor del cambio en el flujo de agua de w=+10gal/min y un cambio de temperatura e vapor de Tv=+20°F.

 Se observa en la figura 8. que se tiene declaradas las constantes que servirán para calcular las variables que forman parte de la ecuación del sistema.

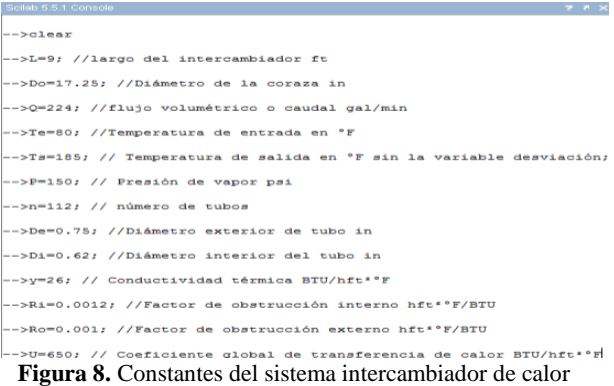

->Udo=1/((1/U)+Ri+Ro); //Coeficiente global de transferencia de calor referido al dian -->ATCo=n\*\$pi\*De\*L/12; //Area de transferencia de calor referido al diametro exterior -->ATCo=n\*\$pi\*De\*L/12; //Area de transferencia de calor referido al diametro exterior ->m=n\*%pi/4\*(Di^2)\*L\*62.48/144; //Cantidad de agua dentro de los tubos  $-$ >w=112162.3; //flujo mazico lb/h ->Cp=1; // Capacidad clorifica BTU/lb°F  $\rightarrow$ k1=(Udo\*ATCo)/((0.5\*Udo\*ATCo)+w\*Cp);  $\texttt{--}\texttt{<=} (\texttt{Cp*} (\texttt{Te-Ts})) / ((0.5*\texttt{Udo*ATCo}) + (\texttt{w*Cp})) ;$ ->tao1=(0.5\*m\*Cp)/((0.5\*Udo\*ATCo)+w\*Cp); //tao1=tao2 en segundos

->tao2=(tao1\*60\*60); //tao1=tao2 en segundos

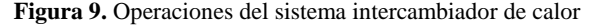

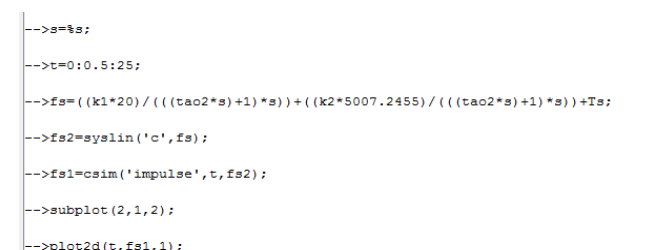

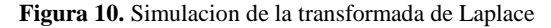

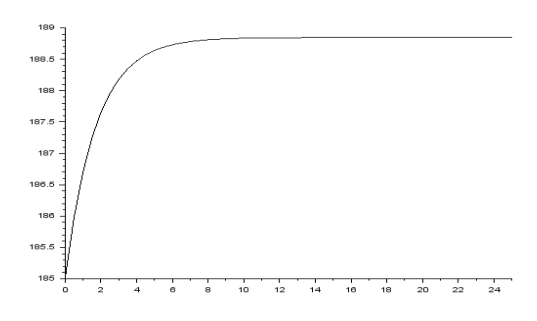

**Figura 11.** Variación de la Ts con la variable desviación.

 La curva se observa que representa el comportamiento de la temperatura de salida del sistema intercambiador de calor pero ya sumado el valor de la variable desviación

#### **5.2. Simulación en XCOS 5.2.1. Simulación de la ecuación lineal**

 Establecer en la pestaña simulación, el tiempo final de integración a 10 ya que por defecto esta 100000, si en el programa no se cambia el parámetro no podrá ser posible observar el comportamiento de la gráfica de la simulación.

|                                      | $\times$<br><b>Set Parameters</b>                         |
|--------------------------------------|-----------------------------------------------------------|
| Final integration time               | 1.0E01                                                    |
| Real time scaling                    | 0.0500                                                    |
| Integrator absolute tolerance        | $1.0F - 06$                                               |
| Integrator relative tolerance        | $1.0F - 06$                                               |
| Tolerance on time                    | $1.0F - 10$                                               |
| Max integration time interval        | 1.00001F05                                                |
| Solver kind                          | Sundials/CVODE - BDF - NEWTON<br>$\overline{\phantom{a}}$ |
| Maximum step size (0 means no limit) | 0.0500                                                    |
| <b>Set Context</b>                   |                                                           |
|                                      | Default<br>Cancel<br>O <sub>k</sub>                       |

**Figura 12.** Configuración de la simulación.

 Los valores para las entradas tipo escalón son, para el flujo de agua de w=+10gal/min y para el cambio de temperatura de vapor de Tv=+20°F.

 La simulación de bloques de XCOS la podemos observar en la figura 13. Cabe recalcar que se suma 185 unidades al bloque de sumatoria debido a que se toma en cuenta la variable de desviación.

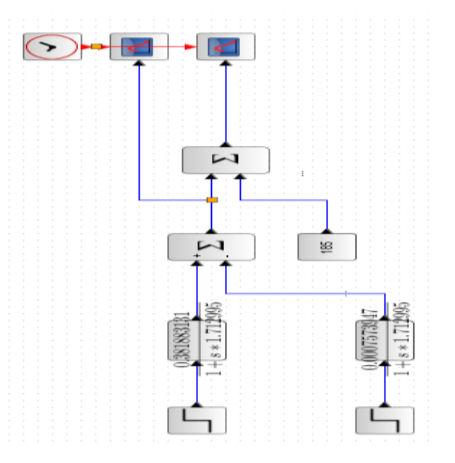

**Figura 13.** Simulación en XCOS del modelo lineal.

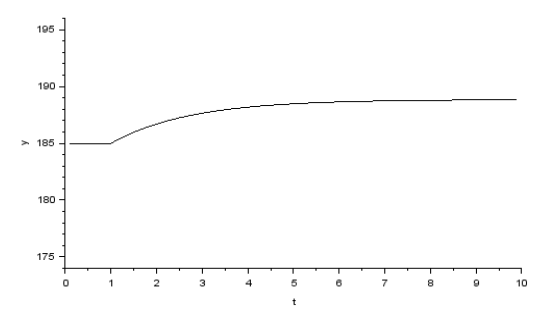

**Figura 14.** Ts del agua con la variable desviación en XCOS.

 Se puede observar que en la figura 14. el valor de la temperatura de salida para las entradas tipo escalón se estabiliza en el valor de 188.8°F.

#### **6. Software MODELICA**

 El modelado orientado a objetos es un área de rápido crecimiento de la modelización y la simulación que proporciona una forma estructurada, asistido por ordenador de hacer el modelado matemático y basado en una ecuación [7].

## **6.1 Simulación en MODELICA**

 La simulación del intercambiador de calor en OPENMODELICA se la hará en un ambiente gráfico donde las constantes serán introducidas en los bloques que se observan en la Figura 6.1

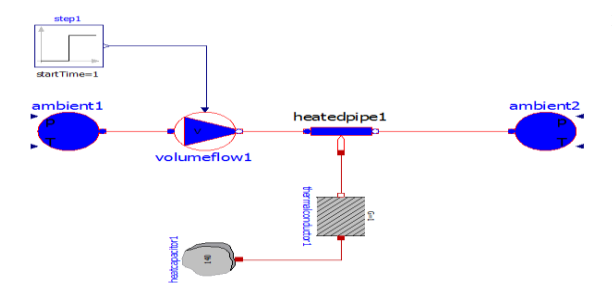

**Figura 15.** Simulación de bloques en OPENMODELICA.

 Se observa que se tiene dos ambientes que son en este caso para el ambiente 1 ver figura 15., la temperatura inicial del intercambiador de calor y el ambiente 2 es la temperatura de salida, volumeflow1 ver figura 15. es el encargado de simular el flujo de caudal de agua que circulará, a este bloque también se lo configura dándole un valor de flujo de agua así también como el valor de su temperatura inicial.

 Para el caso de la temperatura de vapor se la simula en el bloque heatcapacitor1 ver figura 15. que editando sus parámetros se le da el valor de temperatura de vapor es de 240°F

 El bloque Heatedpipe1 ver figura 15. representa a los tubos que se encuentran internamente en el intercambiador por el circulara el flujo de agua que será medido 234 gal/min.

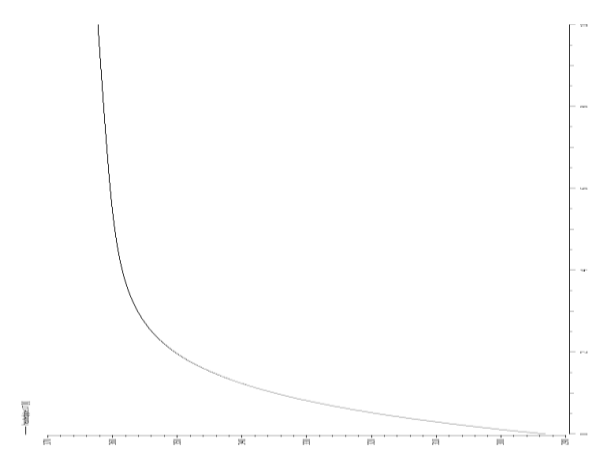

**Figura 16.** Temperatura de salida en OPENMODELICA.

# **6.1 Comparación de OPENMODELICA con MATLAB y SCILAB**

 Nos referiremos a la sencillez en el manejo de los mismos, por ejemplo MATLAB como ha sido el software que más se ha manejado fue simple implementar y programar los sistemas ya que tiene funciones que ayudan al fácil manejo, y se obtuvo los resultados deseados con más facilidad que los otros softwares, además que con MATLAB se ha tenido respuestas con un muy bajo porcentaje de desviación con respecto a la respuesta real del sistema.

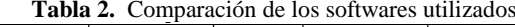

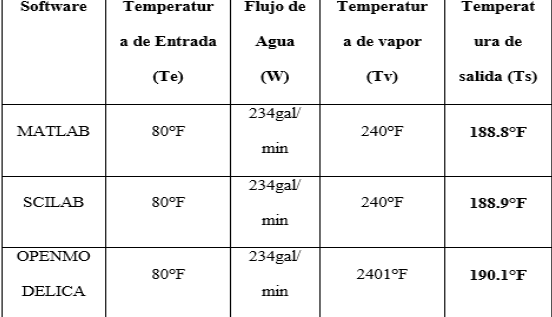

 Con SCILAB se obtuvo el resultado esperado y muy similar a la respuesta real del sistema pero resultó un poco más complejo al implementar las ecuaciones.

 En OPENMODELICA se mostró una gráfica muy parecida al comportamiento de la temperatura de salida del sistema pero con un desfasamiento pronunciado ya que es una herramienta muy compleja para poder aproximar nuestro modelo matemático.

#### **7. Conclusiones**

- 1 Usando los parámetros calculados en el tema de graduación "Modelamiento y Simulación de un intercambiador de calor" se logró obtener un modelo matemático teórico y experimental aproximado de un intercambiador de calor.
- 2 El uso de MATLAB/SIMULINK, facilita el trabajo de diseño y prueba de sistemas dinámicos porque permite la creación de funciones de transferencias y de entradas al sistema con respuesta al escalón.
- 3 Gráficamente se apreció la aproximación de la ecuación lineal y la ecuación no lineal del sistema en SIMULINK y XCOS.
- Se observó la similitud que existe en las gráficas de la temperatura de salida de agua, de las ecuaciones lineal y no lineal de nuestro sistema con un pequeño error debido a que las ecuaciones no son iguales si no son aproximadas la una con la otra.

#### **8. Recomendaciones**

1 Se debe crear un archivo .m en MATLAB que contenga el valor de las constantes y las operaciones matemáticas definidas como elementos en nuestro sistema y tenerlo activo.

- 2 Al utilizar SIMULINK, pasar los datos requeridos al workspace de MATLAB para poder usar las funciones de graficación y así elaborar programas(scripts o funciones) que configuren los gráficos y no tener que editarlos manualmente con cada corrección o prueba.
- 3 Establecer las variables de desviación en un punto de operación del sistema cuando se haya estabilizado a lo largo del tiempo.
- 4 Recordar sobre como aproximar ecuaciones con el método del polinomio de Taylor para poder linealizar las ecuaciones no lineales.

#### **9. Referencias**

[1] Ing. Mario Alberto Pérez, Introducción a los sistemas de control,

<http://dea.unsj.edu.ar/control1b/teoria/unidad1y2.pdf> , 2008

[2]\_Roció del Rio, Circuitos Dinámicos de Primer Orden

http://www2.imsecnm.csic.es/rocio/EBAS/DOC\_PDF/ APUNTES/TEMA2\_Dinamico\_1erOrden.pdf, 2012

[3]**\_**[Ing.Elvira Niño, Aplicaciones reales de la](file:///F:/TESIS%20FINAL%20COMPLETA%2013%20DE%20MAYO/Ing.Elvira%20Niño,%20Aplicaciones%20reales%20de%20la%20transformada%20de%20Laplace%20http:/es.slideshare.net/gabriellacayo/aplicaciones-reales-laplace-8485102)  [transformada de Laplace](file:///F:/TESIS%20FINAL%20COMPLETA%2013%20DE%20MAYO/Ing.Elvira%20Niño,%20Aplicaciones%20reales%20de%20la%20transformada%20de%20Laplace%20http:/es.slideshare.net/gabriellacayo/aplicaciones-reales-laplace-8485102)  [http://es.slideshare.net/gabriellacayo/aplicaciones-](file:///F:/TESIS%20FINAL%20COMPLETA%2013%20DE%20MAYO/Ing.Elvira%20Niño,%20Aplicaciones%20reales%20de%20la%20transformada%20de%20Laplace%20http:/es.slideshare.net/gabriellacayo/aplicaciones-reales-laplace-8485102)

[reales-laplace-8485102,](file:///F:/TESIS%20FINAL%20COMPLETA%2013%20DE%20MAYO/Ing.Elvira%20Niño,%20Aplicaciones%20reales%20de%20la%20transformada%20de%20Laplace%20http:/es.slideshare.net/gabriellacayo/aplicaciones-reales-laplace-8485102) 2011

[4][\\_Bastián López Carrasco, Intercambiador de calor](http://caaeii.cl/wpcontent/uploads/2012/07/EIQ_303_2012_17_Intercambiadores_de_Calor_de_Doble_Tubo.pdf)  [de doble tubo,](http://caaeii.cl/wpcontent/uploads/2012/07/EIQ_303_2012_17_Intercambiadores_de_Calor_de_Doble_Tubo.pdf) 

[ttp://caaeii.cl/wpcontent/uploads/2012/07/EIQ\\_303\\_2](http://caaeii.cl/wpcontent/uploads/2012/07/EIQ_303_2012_17_Intercambiadores_de_Calor_de_Doble_Tubo.pdf) [012\\_17\\_Intercambiadores\\_de\\_Calor\\_de\\_Doble\\_Tubo.](http://caaeii.cl/wpcontent/uploads/2012/07/EIQ_303_2012_17_Intercambiadores_de_Calor_de_Doble_Tubo.pdf) [pdf,](http://caaeii.cl/wpcontent/uploads/2012/07/EIQ_303_2012_17_Intercambiadores_de_Calor_de_Doble_Tubo.pdf) 2012

[5] [Ingeniera Mecánico Ana Gabriela Wisther, Control](file:///F:/TESIS%20FINAL%20COMPLETA%2013%20DE%20MAYO/Ingeniera%20Mecánico%20Ana%20Gabriela%20Wisther,%20Control%20de%20un%20sistema%20de%20alimentación%20basado%20en%20celdas%20de%20combustible%20http:/www.cenidet.edu.mx/subaca/web-elec/tesis_mc/269MC_agws.pdf)  [de un sistema de alimentación basado en celdas de](file:///F:/TESIS%20FINAL%20COMPLETA%2013%20DE%20MAYO/Ingeniera%20Mecánico%20Ana%20Gabriela%20Wisther,%20Control%20de%20un%20sistema%20de%20alimentación%20basado%20en%20celdas%20de%20combustible%20http:/www.cenidet.edu.mx/subaca/web-elec/tesis_mc/269MC_agws.pdf)  [combustible http://www.cenidet.edu.mx/subaca/web](file:///F:/TESIS%20FINAL%20COMPLETA%2013%20DE%20MAYO/Ingeniera%20Mecánico%20Ana%20Gabriela%20Wisther,%20Control%20de%20un%20sistema%20de%20alimentación%20basado%20en%20celdas%20de%20combustible%20http:/www.cenidet.edu.mx/subaca/web-elec/tesis_mc/269MC_agws.pdf)[elec/tesis\\_mc/269MC\\_agws.pdf,](file:///F:/TESIS%20FINAL%20COMPLETA%2013%20DE%20MAYO/Ingeniera%20Mecánico%20Ana%20Gabriela%20Wisther,%20Control%20de%20un%20sistema%20de%20alimentación%20basado%20en%20celdas%20de%20combustible%20http:/www.cenidet.edu.mx/subaca/web-elec/tesis_mc/269MC_agws.pdf)2012

[6]

[http://fluidos.eia.edu.co/fluidos/modelos/modelo\\_fisic](http://fluidos.eia.edu.co/fluidos/modelos/modelo_fisico.html) [o.html,](http://fluidos.eia.edu.co/fluidos/modelos/modelo_fisico.html) marzo 2015

[7] OPENMODELICA, A free modelica environmet [http://alternativeto.net/software/OPENMODELICA/](http://alternativeto.net/software/openmodelica/) , 2012

[8] MODELICA, Full OPENMODELICA

[https://OPENMODELICA.org/OPENMODELICAwor](https://openmodelica.org/openmodelicaworld/applications) [ld/applications](https://openmodelica.org/openmodelicaworld/applications)

[9] Serway, Raymond; Jewett, John Junior – Física para Ciencia e Ingienería – CENGAGE Learning – Mexico 2008.

[10] Abel, D.; Bolling, A. – Rapid Control Prototyping, Methoden und Anwendungen – Springer – Berlín 2006.

[11] Ljung Lennart – System Identification Theory for the User  $\Box$  Prentice Hall – New Jersey 1999.

[12] Dorf, Richard; Bishop, Robert – Sistemas de Control Moderno – Pearson Prentice Hall – Madrid 2005.

[13]\_Wikipedia,SIMULINK[,http://es.wikipedia.org/w](http://es.wikipedia.org/wiki/Simulink) [iki/SIMULINK,](http://es.wikipedia.org/wiki/Simulink) 2007

[14] Wikipedia, MATLAB, [http://es.wikipedia.org/wiki/MATLAB,](http://es.wikipedia.org/wiki/MATLAB) 2007